# **Inhaltsverzeichnis**

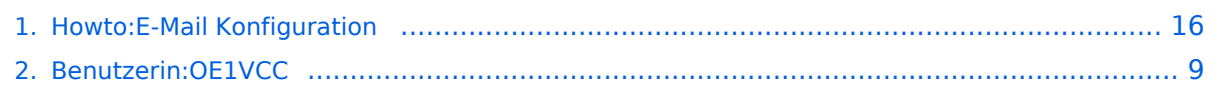

#### **Howto:E-Mail Konfiguration**

[Versionsgeschichte interaktiv durchsuchen](https://wiki.oevsv.at) [VisuellWikitext](https://wiki.oevsv.at)

#### **[Version vom 31. Januar 2022, 16:45 Uhr](#page-15-0) ( [Quelltext anzeigen](#page-15-0))**

[OE1VCC](#page-8-0) ([Diskussion](https://wiki.oevsv.at/w/index.php?title=Benutzerin_Diskussion:OE1VCC&action=view) | [Beiträge\)](https://wiki.oevsv.at/wiki/Spezial:Beitr%C3%A4ge/OE1VCC) (Die Kategorien wurden geändert.) [← Zum vorherigen Versionsunterschied](#page-15-0)

#### **Zeile 72: Zeile 72:**

'''Lösung:''' '''Lösung:'''

\* Mozilla Thunderbrid installieren und die Nachrichten die sich im Outlook Express befinden importieren.

**− [[Category:ÖVSV IT Infra]]**

#### **[Aktuelle Version vom 31. Januar 2022,](#page-15-0)  [16:49 Uhr](#page-15-0) [\(Quelltext anzeigen\)](#page-15-0)** [OE1VCC](#page-8-0) [\(Diskussion](https://wiki.oevsv.at/w/index.php?title=Benutzerin_Diskussion:OE1VCC&action=view) | [Beiträge](https://wiki.oevsv.at/wiki/Spezial:Beitr%C3%A4ge/OE1VCC))

(Die Kategorien wurden geändert.)

\* Mozilla Thunderbrid installieren und die Nachrichten die sich im Outlook Express befinden importieren.

#### Aktuelle Version vom 31. Januar 2022, 16:49 Uhr

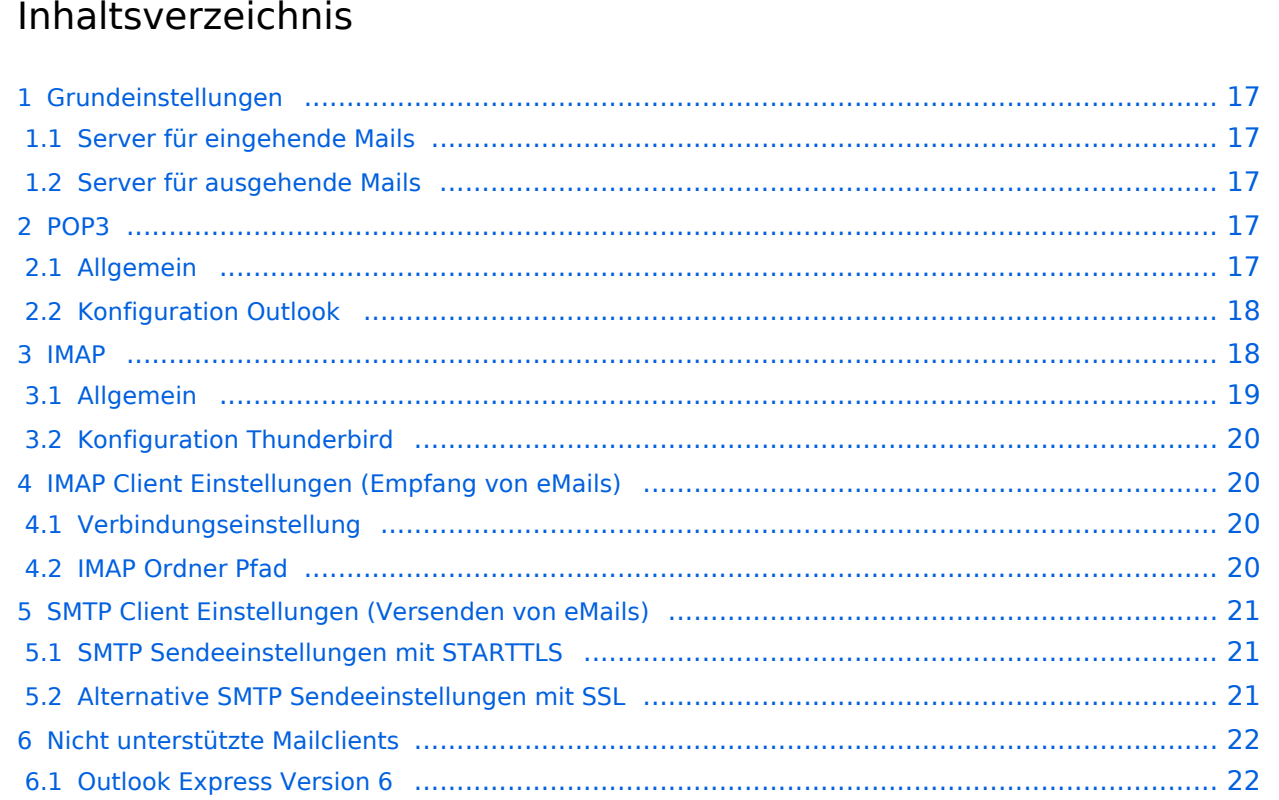

# **Grundeinstellungen**

#### Server für eingehende Mails

- srv01.oevsv.at
- Verschlüsselung muss aktiviert werden (siehe Screenshots)
- Port je nach Protokoll

#### Server für ausgehende Mails

- srv01.oevsv.at
- Verschlüsselung muss aktiviert werden (siehe Screenshots)
- Port 25 / (TLS / STARTTLS)
- Port 465 (SSL für Clients die kein STARTTLS unterstützen)
- Manche Provider blockieren ausgehend den TCP Port 25. Sollte dies der Fall sein, so bitte die Alternativen SMTP Einstellungen verwenden (siehe Screenshot).

#### **POP3**

#### Allgemein

- Mails werden Client-seitig gespeichert
- es gibt (Server-seitig) KEINE Ordnerstruktur

#### **Vorteile:**

breite Software-Unterstützung weil alt (und bewährt)

#### **Nachteile:**

- Existiert mehr als ein Client, machen diese sich gegenseitig die Mails streitig; Der, der zuerst abholt, hat die Mail in seiner "Inbox"
- Falls der Client-Computer ausfällt, sind alle Mails verloren -> Aufgabe "Backup" lastet auf jedem einzelnen Benutzer
- **etwaige Ordnerstrukturen müssen auf allen Clients parallel manuell gewartet werden**

# Konfiguration Outlook

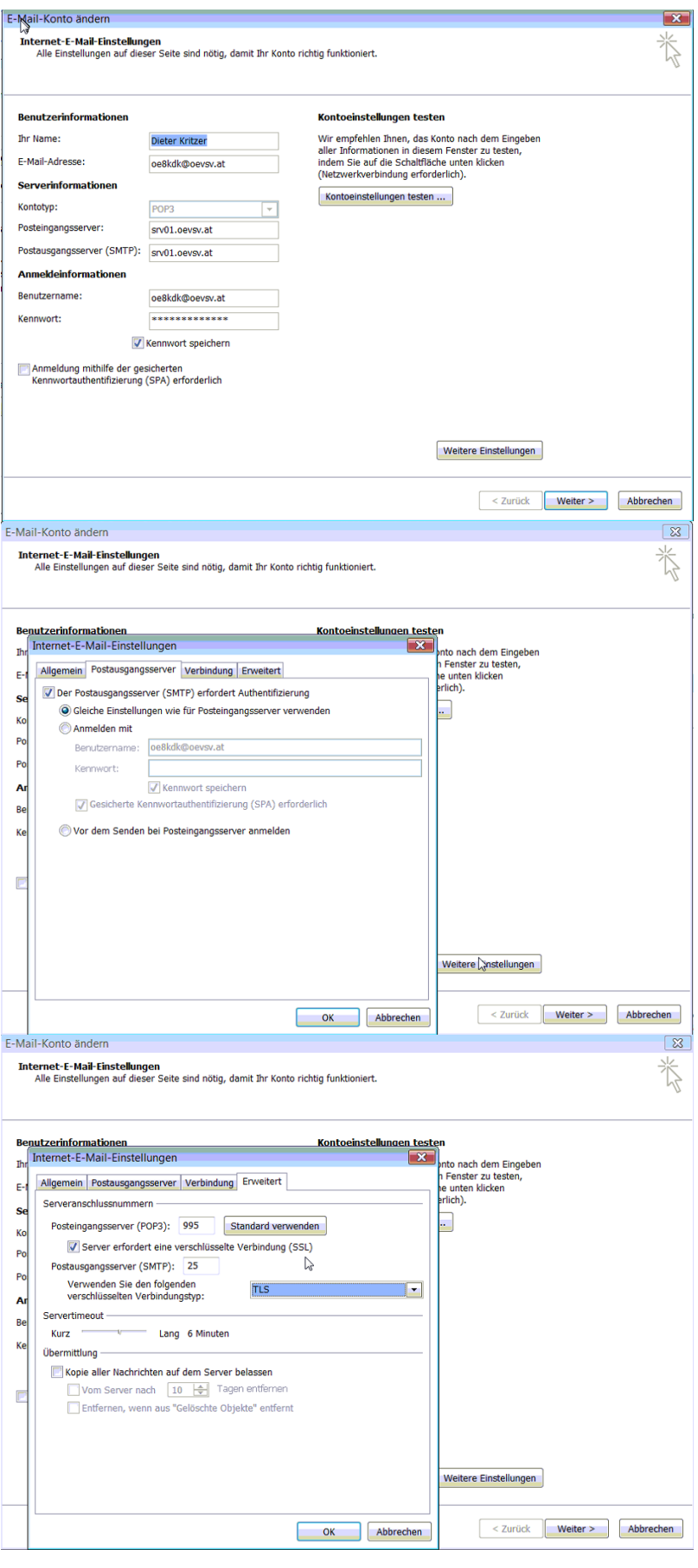

#### **IMAP**

#### Allgemein

- Mails werden Server-seitig gespeichert, Clients arbeiten somit direkt "am Server"
- $\bullet$ Mails können zusätzlich lokal gespeichert werden, so dass auch offline-Arbeiten möglich ist

#### **Vorteile:**

- Mehrere Geräte können sich mit einem Konto verbinden, man sieht auf allen Geräten ob eine Mail bereits gelesen wurde oder nicht.
- Alle Clients sind automatisch "synchron".
- $\bullet$ Im falle einer "schwachen" Internetverbindung kann ein Client so konfiguriert werden, dass er nur die Mail-Header (Betreff) abholt; somit kann anhand des Betreffs bzw der Größe der Nachricht entschieden werden ob diese heruntergeladen werden soll oder nicht.
- Ordnerstrukturen werden vom Mailclient (Outlook/Thunderbird/Mail...) mit dem Server synchronisiert, somit ist die Mailablage auf allen Clients konsistent.
- Die Aufgabe des "Backups" wird auf den Server verschoben -> Verantwortung wird den Benutzern abgenommen.

#### **Nachteile:**

 $\bullet$ Die Aufgabe des "Backups" wird auf den Server verschoben und muss dementsprechend dort zentral gewissenhaft erledigt werden.

#### Konfiguration Thunderbird

# **IMAP Client Einstellungen (Empfang von eMails)**

#### Verbindungseinstellung

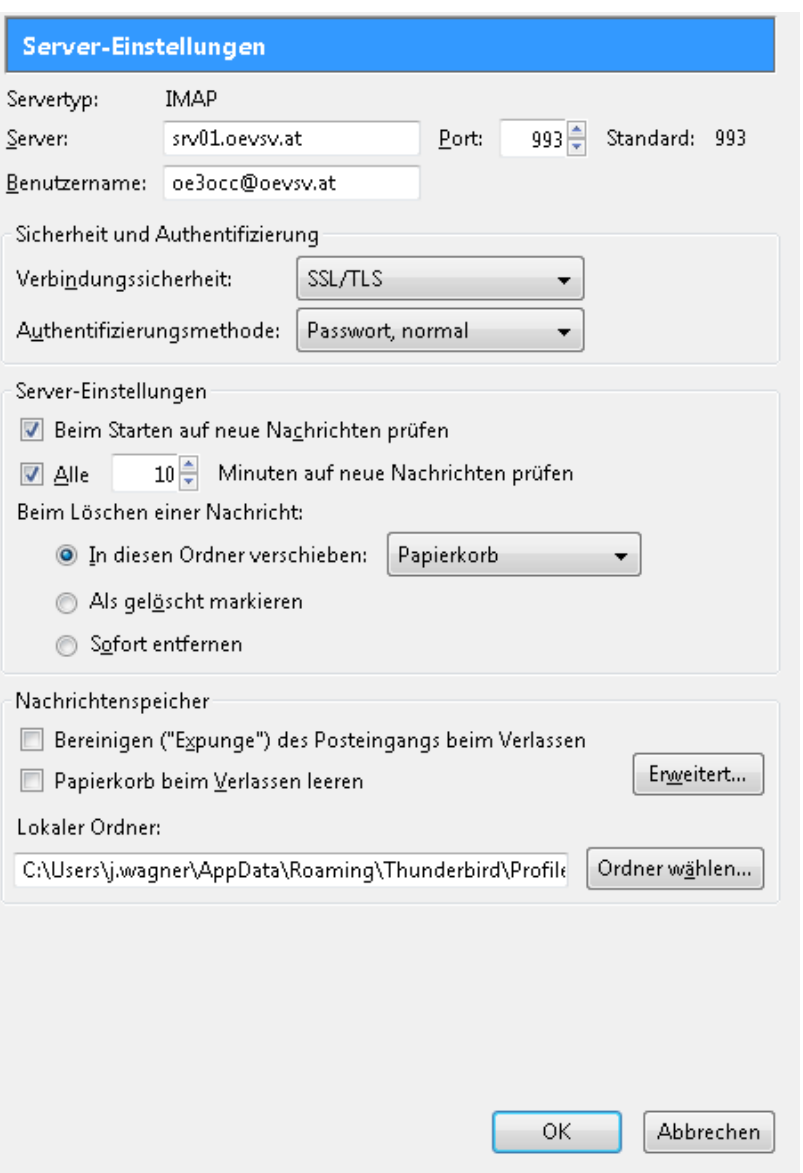

#### IMAP Ordner Pfad

Es empfiehlt sich unter dem Menüpunkt Tools -> Account Settings .... den IMAP Ordner Pfad zu setzen. Dies bewirkt, dass der Client alle eMails im Ordner INBOX ablegt.

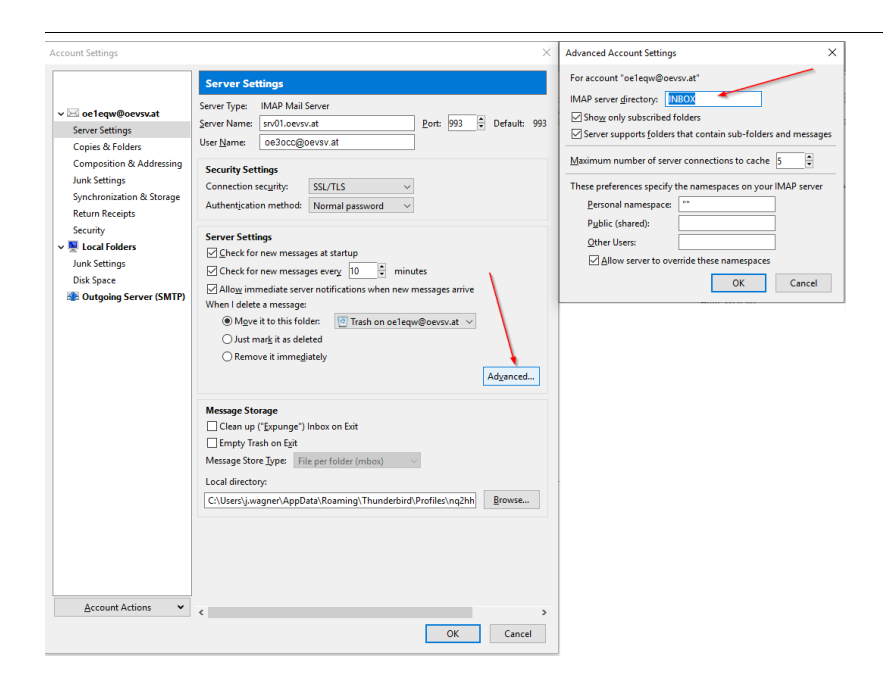

# **SMTP Client Einstellungen (Versenden von eMails)**

# SMTP Sendeeinstellungen mit STARTTLS

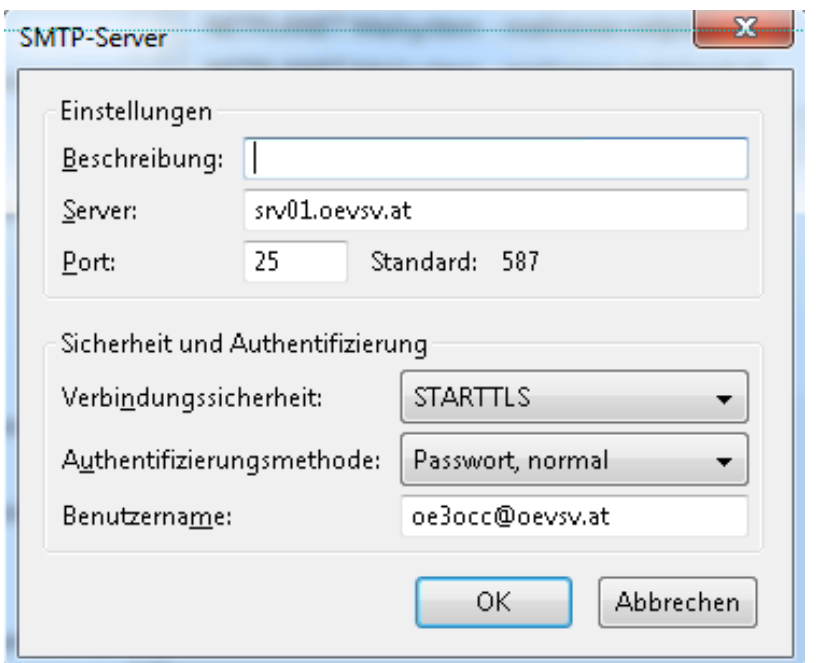

### Alternative SMTP Sendeeinstellungen mit SSL

Manche Provider blockieren ausgehend den TCP Port 25. Sollte dies der Fall sein, so bitte diese SMTP Einstellungen verwenden.

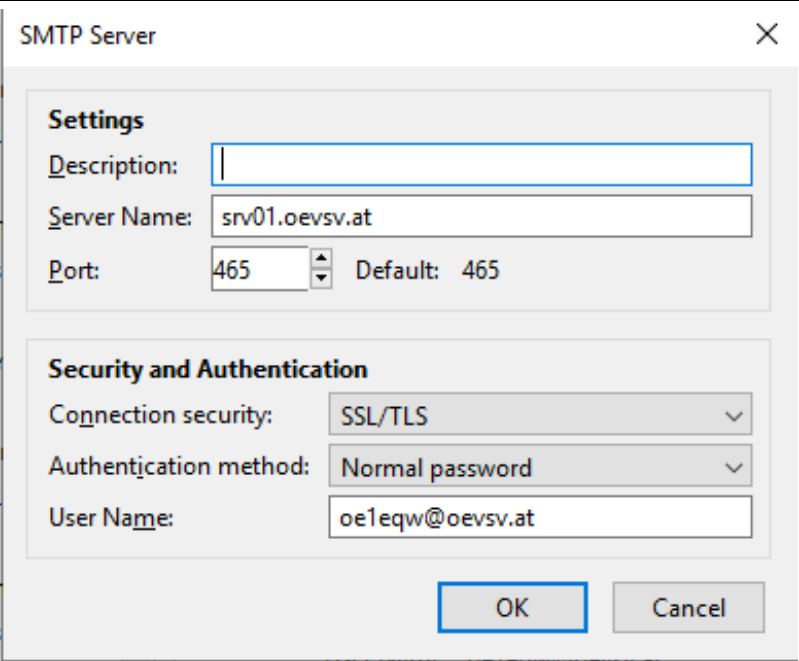

# **Nicht unterstützte Mailclients**

#### Outlook Express Version 6

Outlook Express Version 6 hat Probleme mit dem Versenden von E-Mails über den SMTP Server. Es handelt sich hierbei um einen Bug, der Mailclient übersendet sporadisch keine Benutzdaten somit ist der Login fehlerhaft.

#### **Lösung:**

Mozilla Thunderbrid installieren und die Nachrichten die sich im Outlook Express befinden importieren.

#### <span id="page-8-0"></span>**Howto:E-Mail Konfiguration: Unterschied zwischen den Versionen**

[Versionsgeschichte interaktiv durchsuchen](https://wiki.oevsv.at) [VisuellWikitext](https://wiki.oevsv.at)

#### **[Version vom 31. Januar 2022, 16:45 Uhr](#page-15-0) ( [Quelltext anzeigen](#page-15-0))** [OE1VCC](#page-8-0) ([Diskussion](https://wiki.oevsv.at/w/index.php?title=Benutzerin_Diskussion:OE1VCC&action=view) | [Beiträge\)](https://wiki.oevsv.at/wiki/Spezial:Beitr%C3%A4ge/OE1VCC)

(Die Kategorien wurden geändert.)

[← Zum vorherigen Versionsunterschied](#page-15-0)

\* Mozilla Thunderbrid installieren und die Nachrichten die sich im Outlook Express

#### **[Aktuelle Version vom 31. Januar 2022,](#page-15-0)  [16:49 Uhr](#page-15-0) [\(Quelltext anzeigen\)](#page-15-0)** [OE1VCC](#page-8-0) [\(Diskussion](https://wiki.oevsv.at/w/index.php?title=Benutzerin_Diskussion:OE1VCC&action=view) | [Beiträge](https://wiki.oevsv.at/wiki/Spezial:Beitr%C3%A4ge/OE1VCC))

(Die Kategorien wurden geändert.)

#### **Zeile 72: Zeile 72:**

'''Lösung:''' '''Lösung:'''

\* Mozilla Thunderbrid installieren und die Nachrichten die sich im Outlook Express befinden importieren.

**− [[Category:ÖVSV IT Infra]]**

befinden importieren.

# Aktuelle Version vom 31. Januar 2022, 16:49 Uhr

#### Inhaltsverzeichnis 1 Grundeinstellungen [............................................................................................................ 10](#page-9-0) 1.1 Server für eingehende Mails [............................................................................................. 10](#page-9-1) 1.2 Server für ausgehende Mails [............................................................................................ 10](#page-9-2) 2 POP3 [................................................................................................................................. 10](#page-9-3) 2.1 Allgemein [...................................................................................................................... 10](#page-9-4) 2.2 Konfiguration Outlook [..................................................................................................... 11](#page-10-0) 3 IMAP [................................................................................................................................. 11](#page-11-0) 3.1 Allgemein [...................................................................................................................... 12](#page-11-1) 3.2 Konfiguration Thunderbird [............................................................................................... 13](#page-12-0) 4 IMAP Client Einstellungen (Empfang von eMails) [.................................................................... 13](#page-12-1) 4.1 Verbindungseinstellung [................................................................................................... 13](#page-12-2) 4.2 IMAP Ordner Pfad [............................................................................................................ 13](#page-12-3) 5 SMTP Client Einstellungen (Versenden von eMails) [................................................................. 14](#page-13-0) 5.1 SMTP Sendeeinstellungen mit STARTTLS [........................................................................... 14](#page-13-1) 5.2 Alternative SMTP Sendeeinstellungen mit SSL [.................................................................... 14](#page-13-2) 6 Nicht unterstützte Mailclients [............................................................................................... 15](#page-14-0) 6.1 Outlook Express Version 6 [............................................................................................... 15](#page-14-1)

# <span id="page-9-0"></span>**Grundeinstellungen**

#### <span id="page-9-1"></span>Server für eingehende Mails

- srv01.oevsv.at
- Verschlüsselung muss aktiviert werden (siehe Screenshots)
- Port je nach Protokoll

#### <span id="page-9-2"></span>Server für ausgehende Mails

- srv01.oevsv.at
- Verschlüsselung muss aktiviert werden (siehe Screenshots)
- Port 25 / (TLS / STARTTLS)
- Port 465 (SSL für Clients die kein STARTTLS unterstützen)
- Manche Provider blockieren ausgehend den TCP Port 25. Sollte dies der Fall sein, so bitte die Alternativen SMTP Einstellungen verwenden (siehe Screenshot).

### <span id="page-9-3"></span>**POP3**

#### <span id="page-9-4"></span>Allgemein

- Mails werden Client-seitig gespeichert
- es gibt (Server-seitig) KEINE Ordnerstruktur

#### **Vorteile:**

breite Software-Unterstützung weil alt (und bewährt)

#### **Nachteile:**

- Existiert mehr als ein Client, machen diese sich gegenseitig die Mails streitig; Der, der zuerst abholt, hat die Mail in seiner "Inbox"
- Falls der Client-Computer ausfällt, sind alle Mails verloren -> Aufgabe "Backup" lastet auf jedem einzelnen Benutzer
- **etwaige Ordnerstrukturen müssen auf allen Clients parallel manuell gewartet werden**

# <span id="page-10-0"></span>Konfiguration Outlook

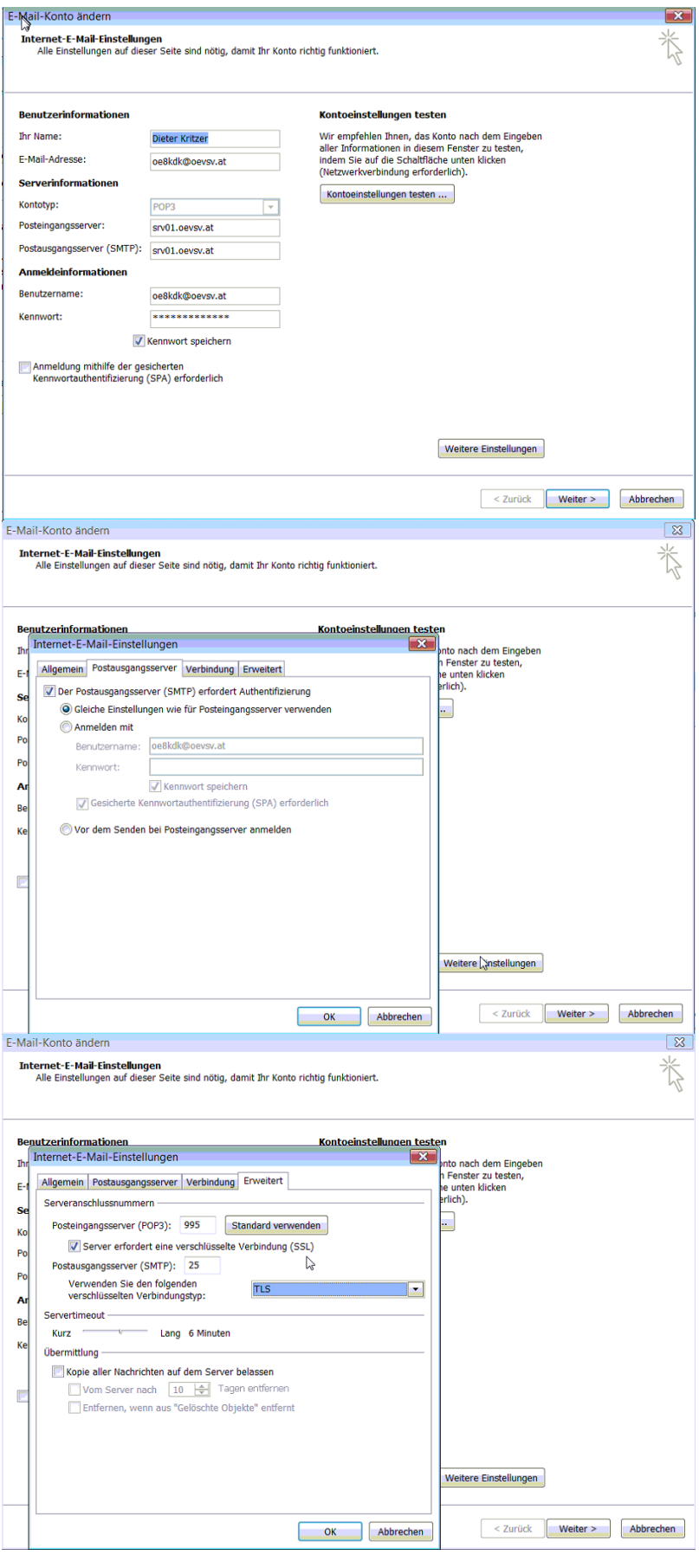

#### <span id="page-11-0"></span>**IMAP**

#### <span id="page-11-1"></span>Allgemein

- Mails werden Server-seitig gespeichert, Clients arbeiten somit direkt "am Server"
- $\bullet$ Mails können zusätzlich lokal gespeichert werden, so dass auch offline-Arbeiten möglich ist

#### **Vorteile:**

- Mehrere Geräte können sich mit einem Konto verbinden, man sieht auf allen Geräten ob eine Mail bereits gelesen wurde oder nicht.
- Alle Clients sind automatisch "synchron".
- $\bullet$ Im falle einer "schwachen" Internetverbindung kann ein Client so konfiguriert werden, dass er nur die Mail-Header (Betreff) abholt; somit kann anhand des Betreffs bzw der Größe der Nachricht entschieden werden ob diese heruntergeladen werden soll oder nicht.
- Ordnerstrukturen werden vom Mailclient (Outlook/Thunderbird/Mail...) mit dem Server synchronisiert, somit ist die Mailablage auf allen Clients konsistent.
- Die Aufgabe des "Backups" wird auf den Server verschoben -> Verantwortung wird den Benutzern abgenommen.

#### **Nachteile:**

 $\bullet$ Die Aufgabe des "Backups" wird auf den Server verschoben und muss dementsprechend dort zentral gewissenhaft erledigt werden.

#### <span id="page-12-0"></span>Konfiguration Thunderbird

# <span id="page-12-1"></span>**IMAP Client Einstellungen (Empfang von eMails)**

#### <span id="page-12-2"></span>Verbindungseinstellung

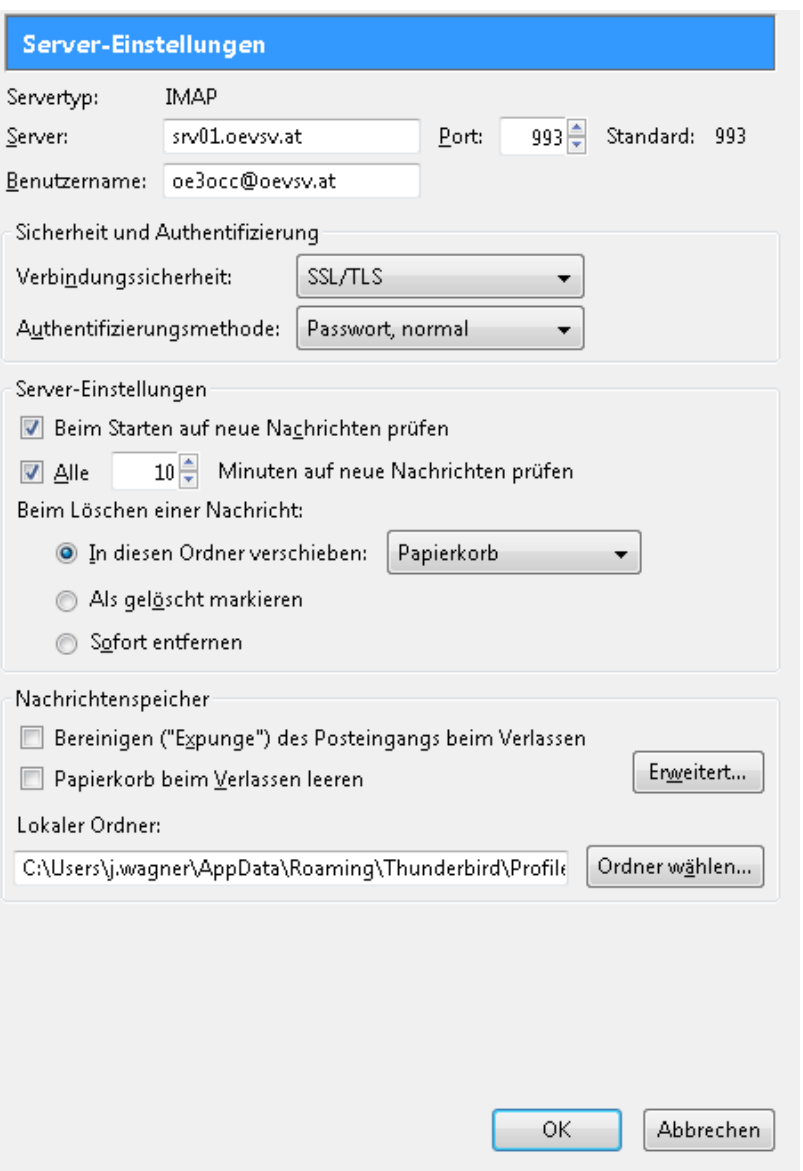

#### <span id="page-12-3"></span>IMAP Ordner Pfad

Es empfiehlt sich unter dem Menüpunkt Tools -> Account Settings .... den IMAP Ordner Pfad zu setzen. Dies bewirkt, dass der Client alle eMails im Ordner INBOX ablegt.

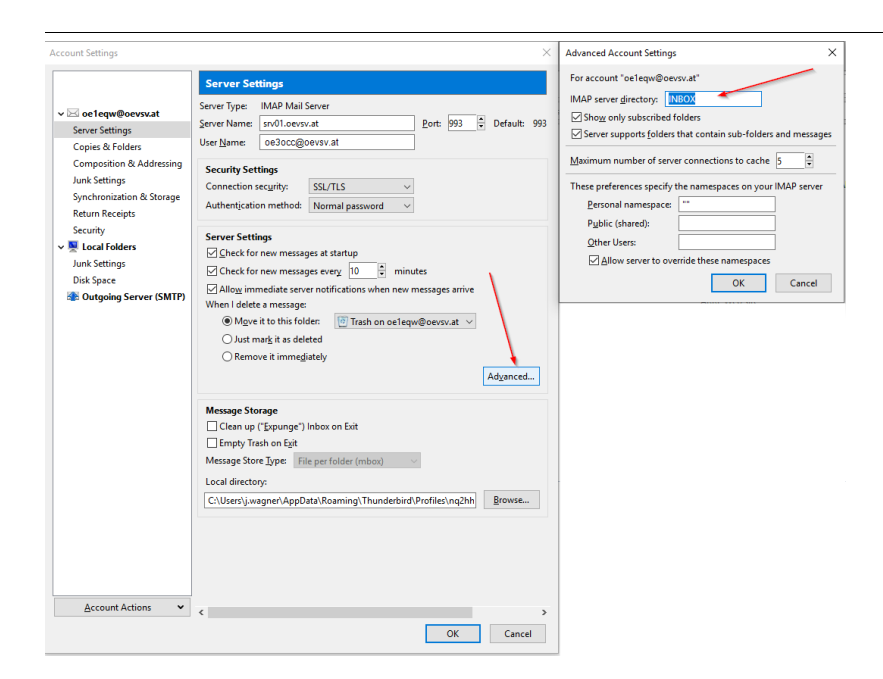

# <span id="page-13-0"></span>**SMTP Client Einstellungen (Versenden von eMails)**

# <span id="page-13-1"></span>SMTP Sendeeinstellungen mit STARTTLS

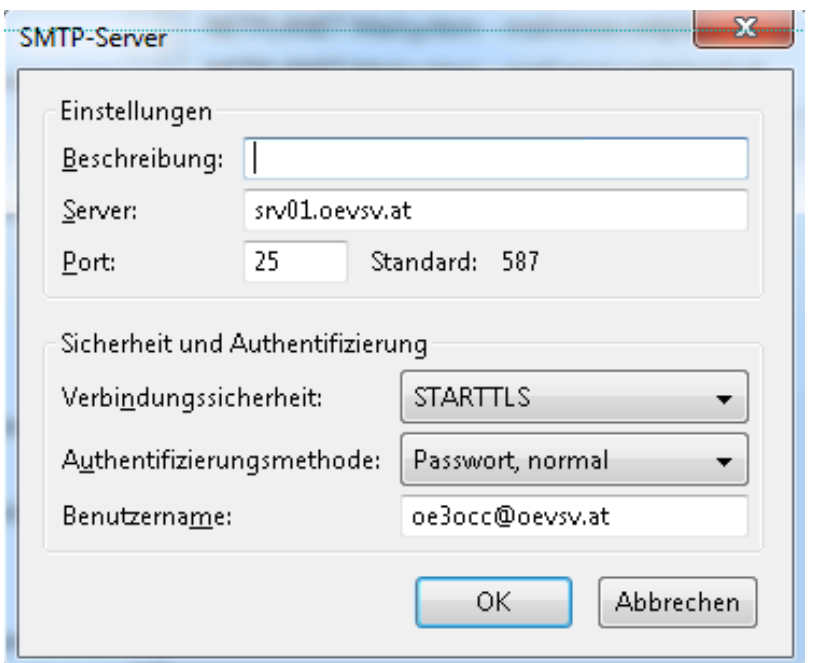

### <span id="page-13-2"></span>Alternative SMTP Sendeeinstellungen mit SSL

Manche Provider blockieren ausgehend den TCP Port 25. Sollte dies der Fall sein, so bitte diese SMTP Einstellungen verwenden.

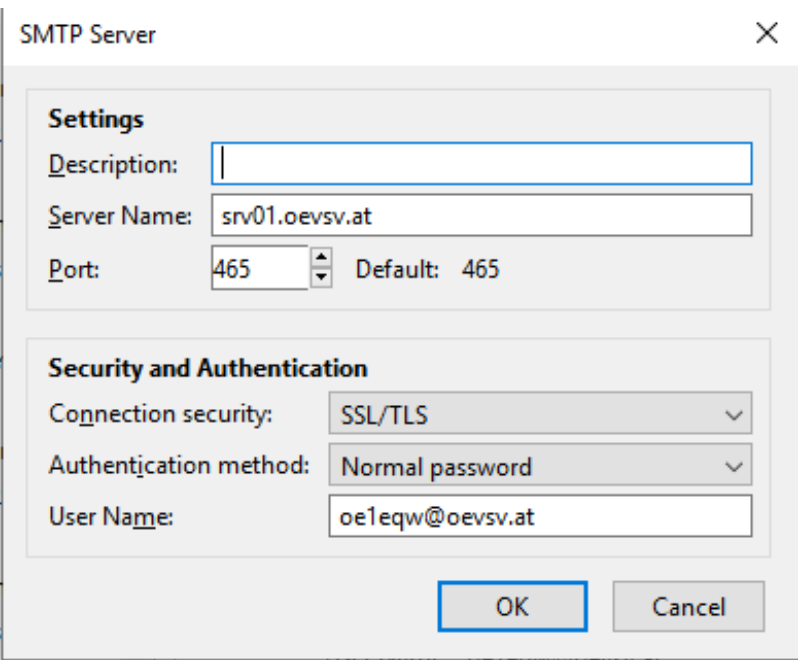

# <span id="page-14-0"></span>**Nicht unterstützte Mailclients**

#### <span id="page-14-1"></span>Outlook Express Version 6

Outlook Express Version 6 hat Probleme mit dem Versenden von E-Mails über den SMTP Server. Es handelt sich hierbei um einen Bug, der Mailclient übersendet sporadisch keine Benutzdaten somit ist der Login fehlerhaft.

#### **Lösung:**

Mozilla Thunderbrid installieren und die Nachrichten die sich im Outlook Express befinden importieren.

#### <span id="page-15-0"></span>**Howto:E-Mail Konfiguration: Unterschied zwischen den Versionen**

[Versionsgeschichte interaktiv durchsuchen](https://wiki.oevsv.at) [VisuellWikitext](https://wiki.oevsv.at)

#### **[Version vom 31. Januar 2022, 16:45 Uhr](#page-15-0) ( [Quelltext anzeigen](#page-15-0))** [OE1VCC](#page-8-0) ([Diskussion](https://wiki.oevsv.at/w/index.php?title=Benutzerin_Diskussion:OE1VCC&action=view) | [Beiträge\)](https://wiki.oevsv.at/wiki/Spezial:Beitr%C3%A4ge/OE1VCC)

(Die Kategorien wurden geändert.)

[← Zum vorherigen Versionsunterschied](#page-15-0)

\* Mozilla Thunderbrid installieren und die Nachrichten die sich im Outlook Express

#### **[Aktuelle Version vom 31. Januar 2022,](#page-15-0)  [16:49 Uhr](#page-15-0) [\(Quelltext anzeigen\)](#page-15-0)** [OE1VCC](#page-8-0) [\(Diskussion](https://wiki.oevsv.at/w/index.php?title=Benutzerin_Diskussion:OE1VCC&action=view) | [Beiträge](https://wiki.oevsv.at/wiki/Spezial:Beitr%C3%A4ge/OE1VCC))

(Die Kategorien wurden geändert.)

#### **Zeile 72: Zeile 72:**

'''Lösung:''' '''Lösung:'''

\* Mozilla Thunderbrid installieren und die Nachrichten die sich im Outlook Express befinden importieren.

**− [[Category:ÖVSV IT Infra]]**

befinden importieren.

# Aktuelle Version vom 31. Januar 2022, 16:49 Uhr

#### Inhaltsverzeichnis 1 Grundeinstellungen [............................................................................................................ 17](#page-16-0) 1.1 Server für eingehende Mails [............................................................................................. 17](#page-16-1) 1.2 Server für ausgehende Mails [............................................................................................ 17](#page-16-2) 2 POP3 [................................................................................................................................. 17](#page-16-3) 2.1 Allgemein [...................................................................................................................... 17](#page-16-4) 2.2 Konfiguration Outlook [..................................................................................................... 18](#page-17-0) 3 IMAP [................................................................................................................................. 18](#page-18-0) 3.1 Allgemein [...................................................................................................................... 19](#page-18-1) 3.2 Konfiguration Thunderbird [............................................................................................... 20](#page-19-0) 4 IMAP Client Einstellungen (Empfang von eMails) [.................................................................... 20](#page-19-1) 4.1 Verbindungseinstellung [................................................................................................... 20](#page-19-2) 4.2 IMAP Ordner Pfad [............................................................................................................ 20](#page-19-3) 5 SMTP Client Einstellungen (Versenden von eMails) [................................................................. 21](#page-20-0) 5.1 SMTP Sendeeinstellungen mit STARTTLS [........................................................................... 21](#page-20-1) 5.2 Alternative SMTP Sendeeinstellungen mit SSL [.................................................................... 21](#page-20-2) 6 Nicht unterstützte Mailclients [............................................................................................... 22](#page-21-0) 6.1 Outlook Express Version 6 [............................................................................................... 22](#page-21-1)

# <span id="page-16-0"></span>**Grundeinstellungen**

#### <span id="page-16-1"></span>Server für eingehende Mails

- srv01.oevsv.at
- Verschlüsselung muss aktiviert werden (siehe Screenshots)
- Port je nach Protokoll

#### <span id="page-16-2"></span>Server für ausgehende Mails

- srv01.oevsv.at
- Verschlüsselung muss aktiviert werden (siehe Screenshots)
- Port 25 / (TLS / STARTTLS)
- Port 465 (SSL für Clients die kein STARTTLS unterstützen)
- Manche Provider blockieren ausgehend den TCP Port 25. Sollte dies der Fall sein, so bitte die Alternativen SMTP Einstellungen verwenden (siehe Screenshot).

#### <span id="page-16-3"></span>**POP3**

#### <span id="page-16-4"></span>Allgemein

- Mails werden Client-seitig gespeichert
- es gibt (Server-seitig) KEINE Ordnerstruktur

#### **Vorteile:**

breite Software-Unterstützung weil alt (und bewährt)

#### **Nachteile:**

- Existiert mehr als ein Client, machen diese sich gegenseitig die Mails streitig; Der, der zuerst abholt, hat die Mail in seiner "Inbox"
- Falls der Client-Computer ausfällt, sind alle Mails verloren -> Aufgabe "Backup" lastet auf jedem einzelnen Benutzer
- **etwaige Ordnerstrukturen müssen auf allen Clients parallel manuell gewartet werden**

# <span id="page-17-0"></span>Konfiguration Outlook

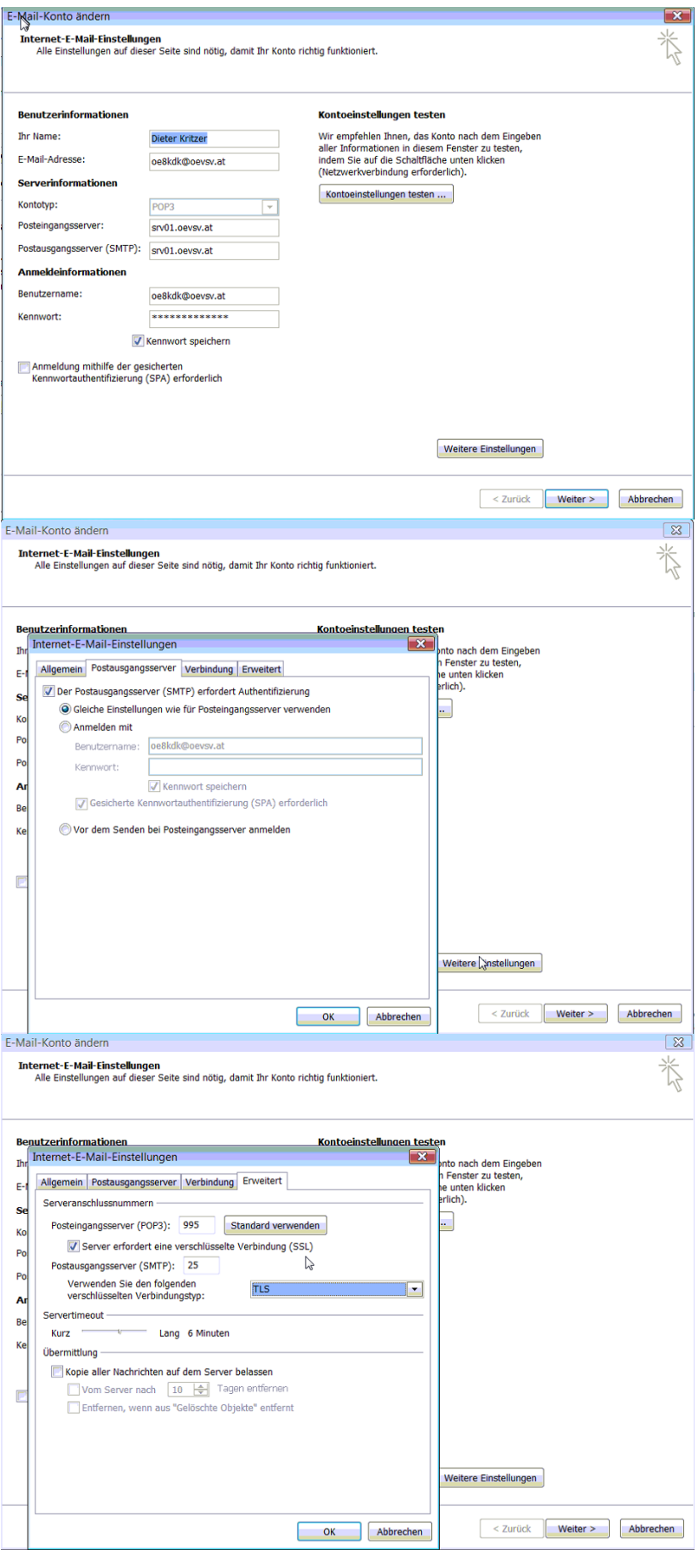

#### <span id="page-18-0"></span>**IMAP**

#### <span id="page-18-1"></span>Allgemein

- Mails werden Server-seitig gespeichert, Clients arbeiten somit direkt "am Server"
- $\bullet$ Mails können zusätzlich lokal gespeichert werden, so dass auch offline-Arbeiten möglich ist

#### **Vorteile:**

- Mehrere Geräte können sich mit einem Konto verbinden, man sieht auf allen Geräten ob eine Mail bereits gelesen wurde oder nicht.
- Alle Clients sind automatisch "synchron".
- $\bullet$ Im falle einer "schwachen" Internetverbindung kann ein Client so konfiguriert werden, dass er nur die Mail-Header (Betreff) abholt; somit kann anhand des Betreffs bzw der Größe der Nachricht entschieden werden ob diese heruntergeladen werden soll oder nicht.
- Ordnerstrukturen werden vom Mailclient (Outlook/Thunderbird/Mail...) mit dem Server synchronisiert, somit ist die Mailablage auf allen Clients konsistent.
- Die Aufgabe des "Backups" wird auf den Server verschoben -> Verantwortung wird den Benutzern abgenommen.

#### **Nachteile:**

 $\bullet$ Die Aufgabe des "Backups" wird auf den Server verschoben und muss dementsprechend dort zentral gewissenhaft erledigt werden.

#### <span id="page-19-0"></span>Konfiguration Thunderbird

# <span id="page-19-1"></span>**IMAP Client Einstellungen (Empfang von eMails)**

#### <span id="page-19-2"></span>Verbindungseinstellung

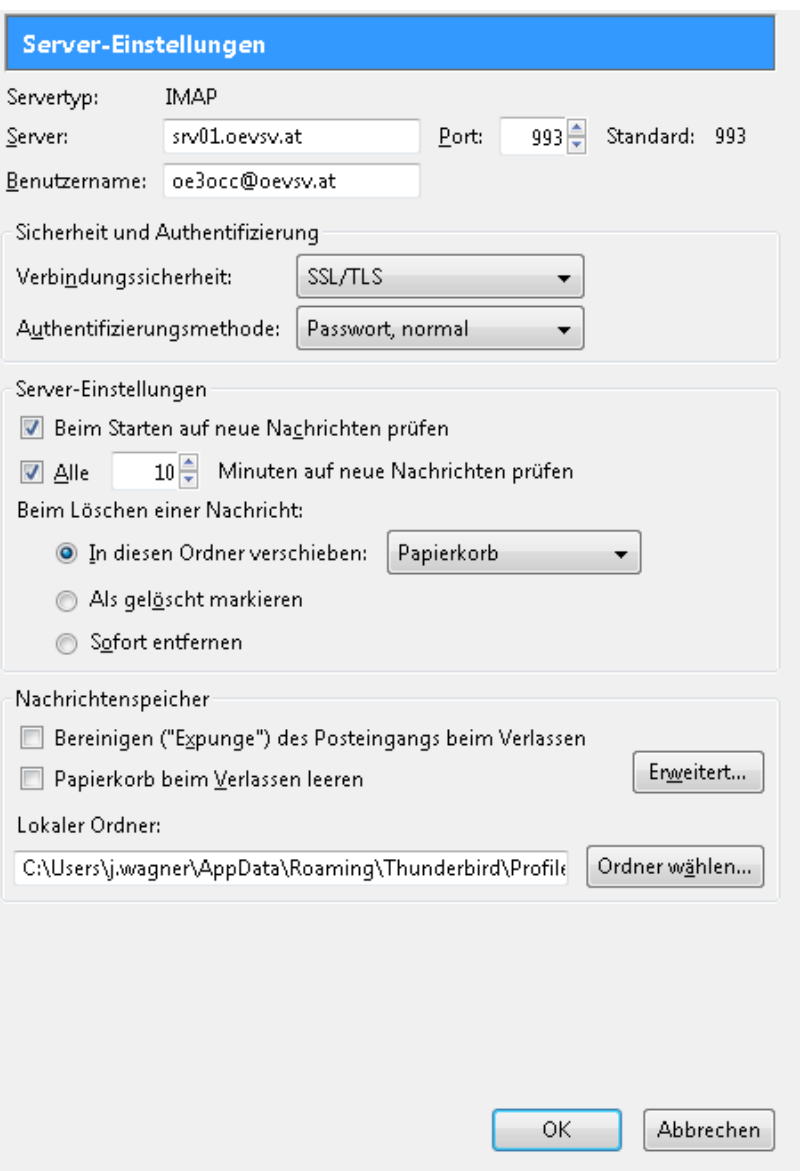

#### <span id="page-19-3"></span>IMAP Ordner Pfad

Es empfiehlt sich unter dem Menüpunkt Tools -> Account Settings .... den IMAP Ordner Pfad zu setzen. Dies bewirkt, dass der Client alle eMails im Ordner INBOX ablegt.

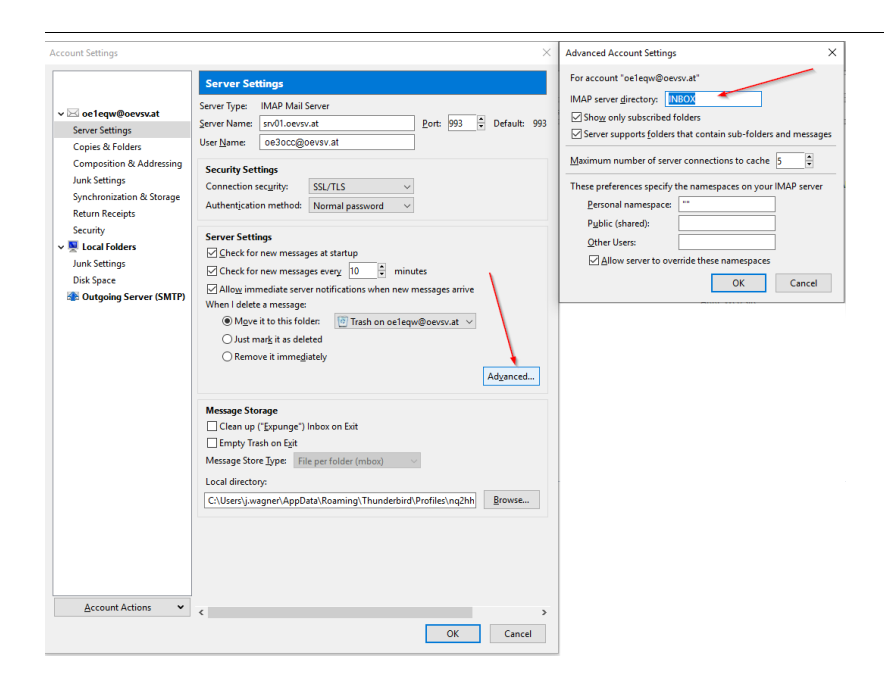

# <span id="page-20-0"></span>**SMTP Client Einstellungen (Versenden von eMails)**

# <span id="page-20-1"></span>SMTP Sendeeinstellungen mit STARTTLS

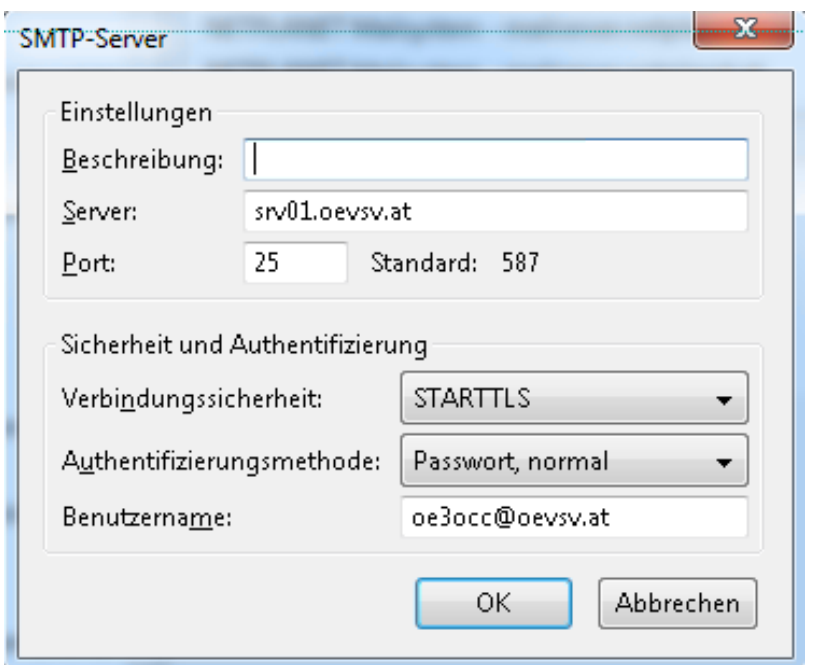

### <span id="page-20-2"></span>Alternative SMTP Sendeeinstellungen mit SSL

Manche Provider blockieren ausgehend den TCP Port 25. Sollte dies der Fall sein, so bitte diese SMTP Einstellungen verwenden.

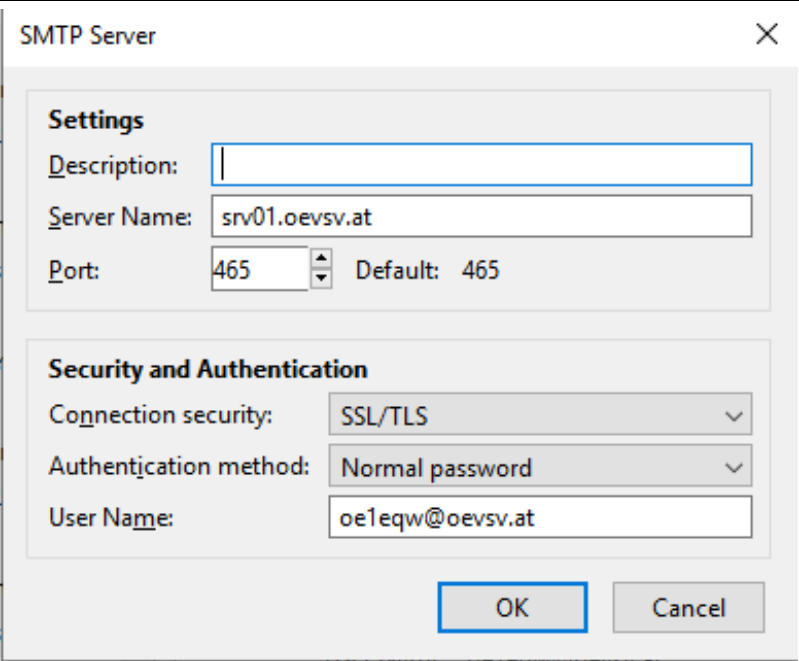

# <span id="page-21-0"></span>**Nicht unterstützte Mailclients**

#### <span id="page-21-1"></span>Outlook Express Version 6

Outlook Express Version 6 hat Probleme mit dem Versenden von E-Mails über den SMTP Server. Es handelt sich hierbei um einen Bug, der Mailclient übersendet sporadisch keine Benutzdaten somit ist der Login fehlerhaft.

#### **Lösung:**

Mozilla Thunderbrid installieren und die Nachrichten die sich im Outlook Express befinden importieren.